## **① 「Login/Register」**をクリック

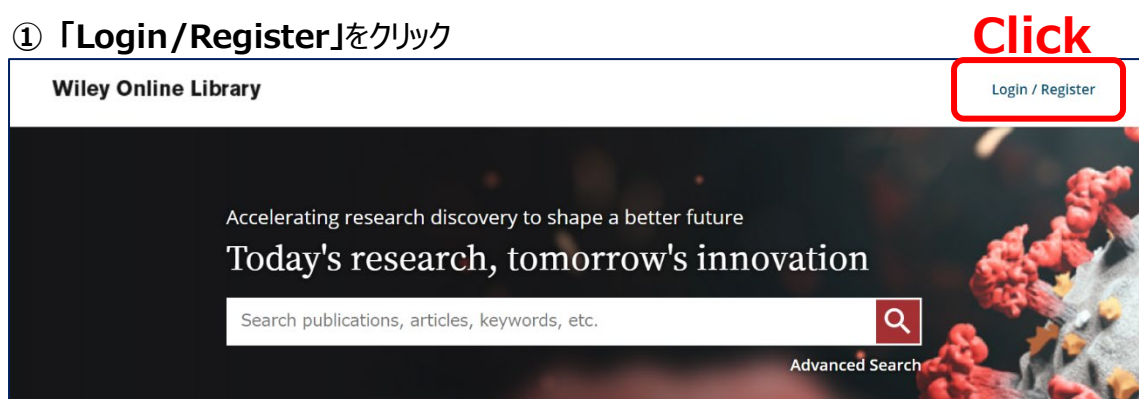

## **② 「INSTITUTIONAL LOGIN」**をクリック

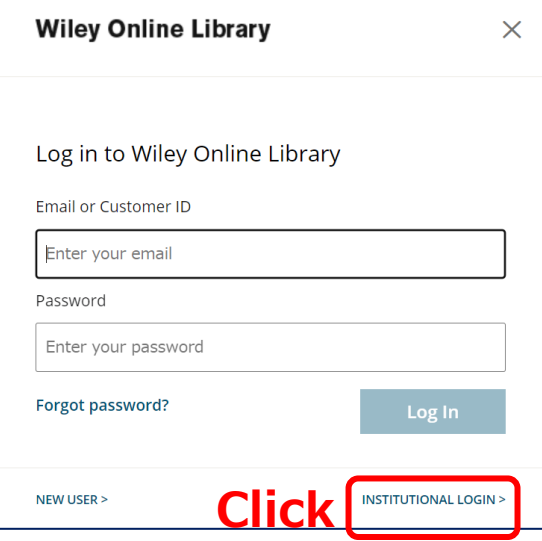

**③** 「Search for your institution」から**「Yamaguchi University」**を検索

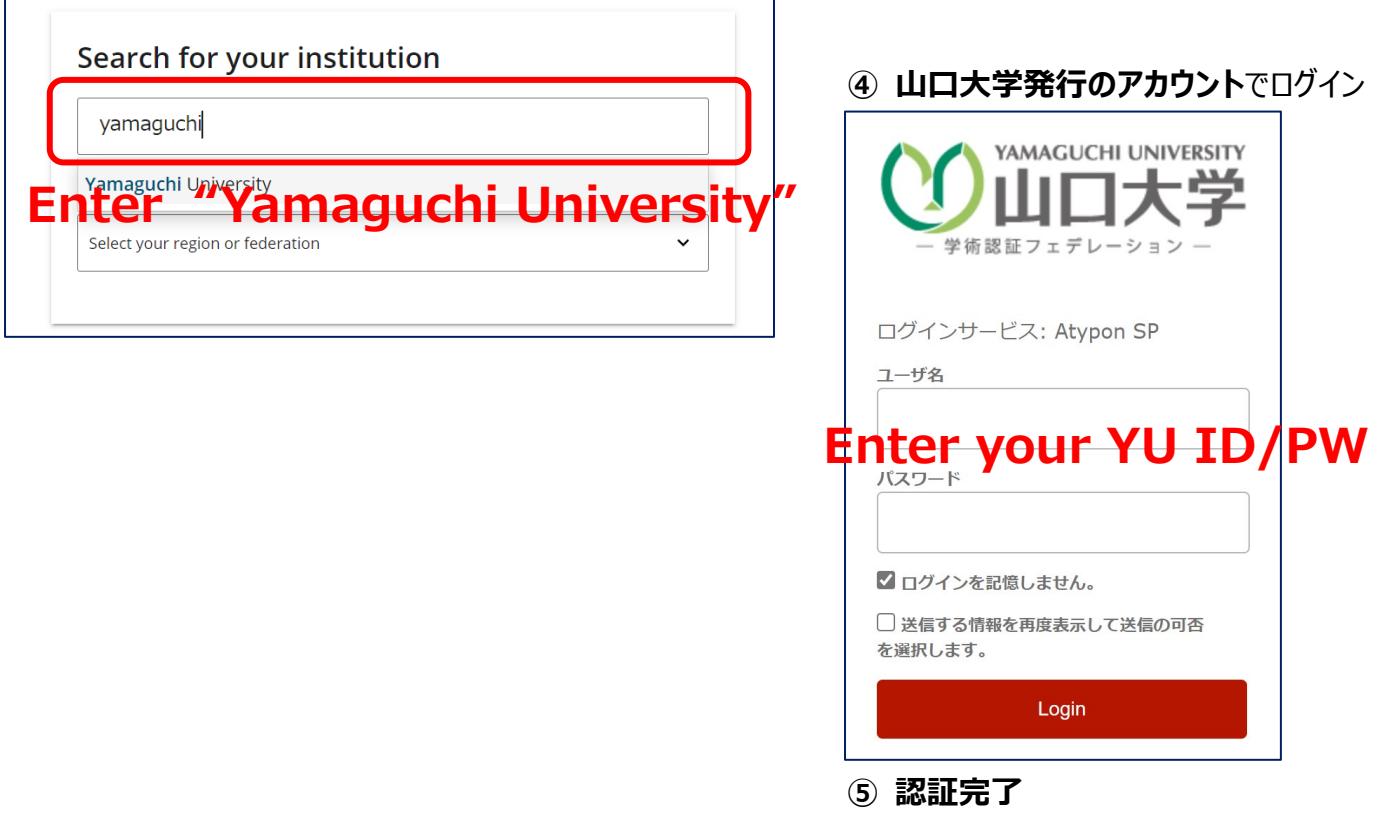

**Authentication is completed**